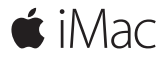

**Guia de Início Rápido**

#### **Bem-vindo(a) ao seu iMac.**

Vamos começar. Pressione o botão de força para iniciar o seu Mac – e o Assistente de Configuração lhe guiará por alguns passos simples para que você tenha tudo funcionando. Ele lhe guiará pela conexão à sua rede Wi-Fi e pela criação de uma conta de usuário. E ele guiará você pelos passos para migrar seus documentos, fotos, músicas e outros itens de outro Mac ou PC.

No Assistente de Configuração, você pode criar um novo ID Apple ou iniciar a sessão com o seu ID Apple existente. Ele irá configurar a sua conta na Mac App Store, na iTunes Store e em aplicativos como o Mensagens e o FaceTime. Ele também configura o iCloud, para que aplicativos como Mail, Contatos, Calendário e Safari tenham todas as suas informações mais recentes.

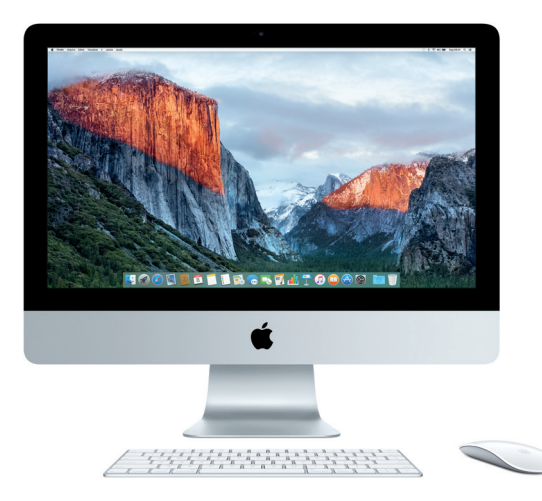

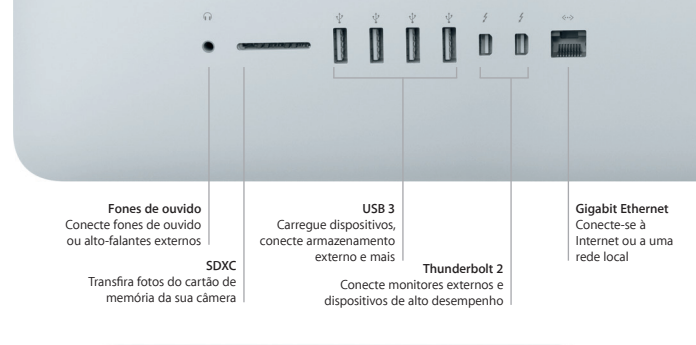

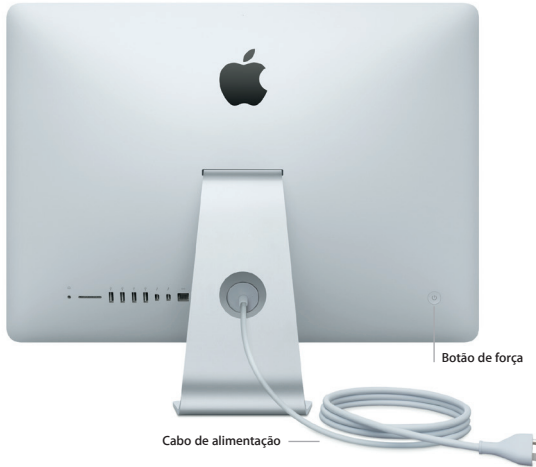

#### **Conheça a sua mesa**

A mesa do Mac permite que você encontre tudo e faça qualquer coisa. Mantenha os aplicativos que você mais usa no Dock, na parte inferior da tela. Abra as Preferências do Sistema para personalizar a mesa e outros ajustes. Clique no ícone do Finder para acessar todos os seus arquivos e pastas.

A barra de menus na parte superior fornece informações úteis sobre o seu Mac. Para verificar o estado da sua conexão de Internet sem fio, clique no ícone Wi-Fi. O Spotlight permite que você encontre qualquer coisa no Mac ou busque informações on-line. Ele também pode encontrar e abrir seus aplicativos favoritos.

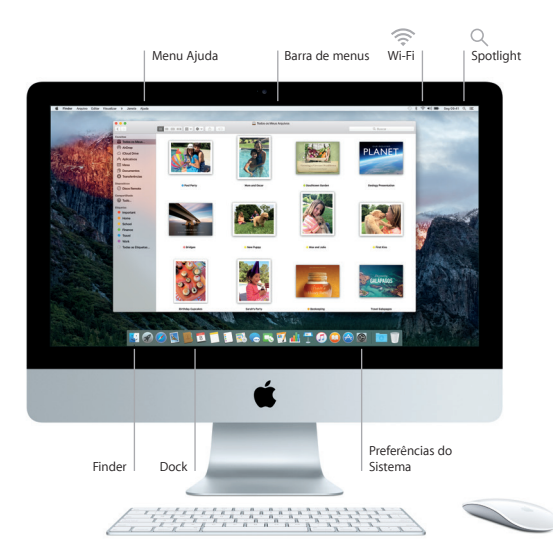

## **Use o Magic Mouse 2 e o Magic Keyboard**

Seus Magic Mouse 2 e Magic Keyboard recarregáveis já estão emparelhados com o iMac. Um Magic Trackpad 2 opcional comprado com o iMac também estará emparelhado. Ligue o interruptor ligar/desligar (verde visível) para conectar ao Bluetooth® e começar a usar esses dispositivos.

Use os cabos fornecidos para conectar o mouse e teclado ao iMac para recarregá-los. Verifique o estado da bateria no menu Bluetooth.

Para ajustar as velocidades de rastreamento, clique e rolagem do mouse – ou para ativar o botão secundário – selecione Preferências do Sistema no menu Apple e clique em Mouse. Clique em Teclado para definir as opções do teclado. Clique em Trackpad para definir as opções do trackpad. Clique nas abas para explorar os gestos e opções disponíveis para cada dispositivo.

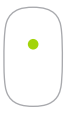

**Clique com um botão** Clique uma ou duas vezes em qualquer parte da superfície.

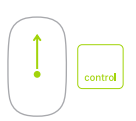

**Zoom na tela** Mantenha a tecla Controle pressionada e role com um dedo para ampliar os itens na tela.

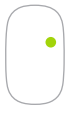

**Clique com dois botões** Ative a opção Clique Secundário nas Preferências do Sistemas para usar os cliques direito e esquerdo.

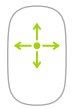

**Rolagem em 360º** Deslize um dedo pela superfície para rolar em qualquer direção.

## **Faça um backup dos seus dados**

Você pode fazer um backup do iMac via conexão sem fio usando o Time Machine com um AirPort Time Capsule (vendido separadamente). Abra as Preferências do Sistema e clique no ícone do Time Machine para começar.

#### **Uma nota importante**

Leia este documento e as informações de segurança no manual de *Informações Importantes do Produto* cuidadosamente antes de usar o seu computador pela primeira vez.

### **Saiba mais**

Para visualizar o manual *Elementos Básicos do iMac* no iBooks, abra o iBooks e busque por "Elementos Básicos do iMac" na iBooks Store. Você também pode encontrar mais informações, assistir a demonstrações e aprender mais sobre os recursos do iMac em [www.apple.com/br/imac](http://www.apple.com/br/imac).

# **Ajuda**

Você pode encontrar respostas para as suas perguntas, assim como instruções e informações de resolução de problemas na Ajuda Mac. Clique no ícone do Finder, clique em Ajuda na barra de menus e escolha Ajuda Mac ou "Conheça o seu Mac".

# **Utilitários do OS X**

Se você tiver um problema com o seu Mac, os Utilitários do OS X podem lhe ajudar a restaurar o software e os dados a partir de um backup do Time Machine ou a reinstalar o OS X e os aplicativos da Apple. Se o Mac detectar um problema, abra os Utilitários do OS X reiniciando o computador enquanto mantém pressionadas as teclas Comando e R.

# **Suporte**

Visite [www.apple.com/br/support/imac](http://www.apple.com/support/country) para obter suporte técnico para o iMac. Ou ligue para 0800-761-0880. [www.apple.com/support/country](http://www.apple.com/support/country)

Nem todos os recursos estão disponíveis em todas as áreas.

TM e © 2015 Apple Inc. Todos os direitos reservados. Designed by Apple in California. Printed in XXXX. BR034-00595-A